## **Backing up a PIX Firewall**

**When reprovisoning a server, unless you backup your firewall settings, they will be lost. You can back up PIX Firewalls using either SSH or the PDM GUI and the command line.**

## **Backup using SSH**

1. SSH into the firewall. Log in with username 'pix' and the password that is shown for the firewall. Once logged in, type 'enable' and then re-enter the password. This is a behavior similar to typing 'su –' in Linux to switch to the root user, without doing it there will be certain actions that cannot be per formed.

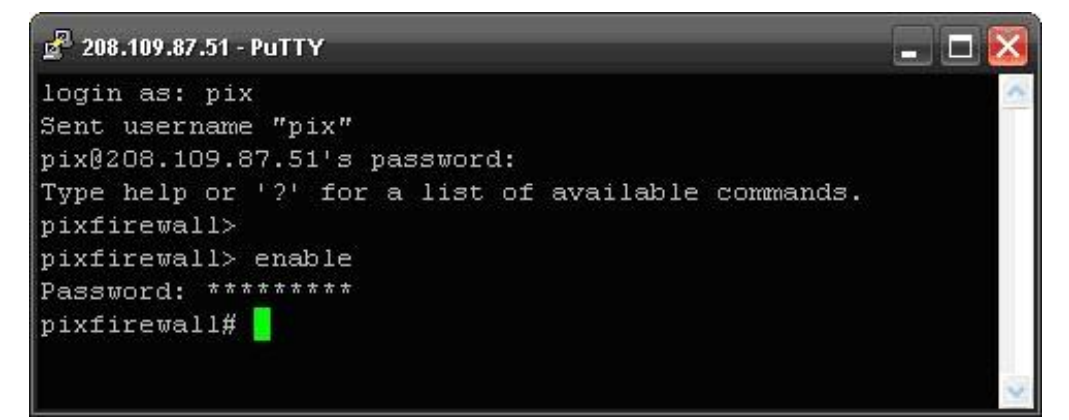

- 2. After logging in its good to change the size of the pager before continuing. The pager is what the OS on the PIX firewall uses to decide how much information can be displayed at once.
	- Typing 'show pager' will display the current limit.
	- Typing 'pager  $\# \# \#$ ' where  $\# \# \#$  is an actual number will change the limit, see the screen shot for an example.

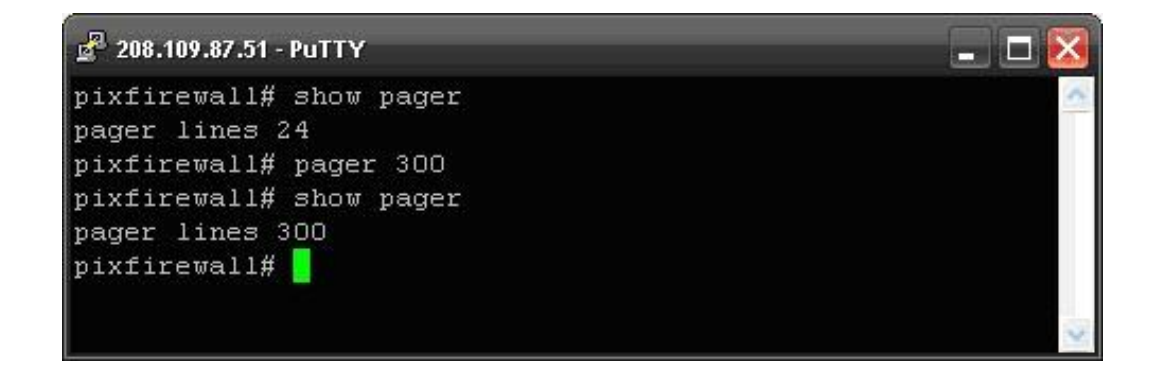

3. Now we can enter the "show run" command, which will display the existing rules in their entirety. Above is the command being run and the first few lines, followed by a shot of the end of the list. This will generally be at least 40-50 lines of data, and should all be copied out of SSH and saved to a text docu ment.

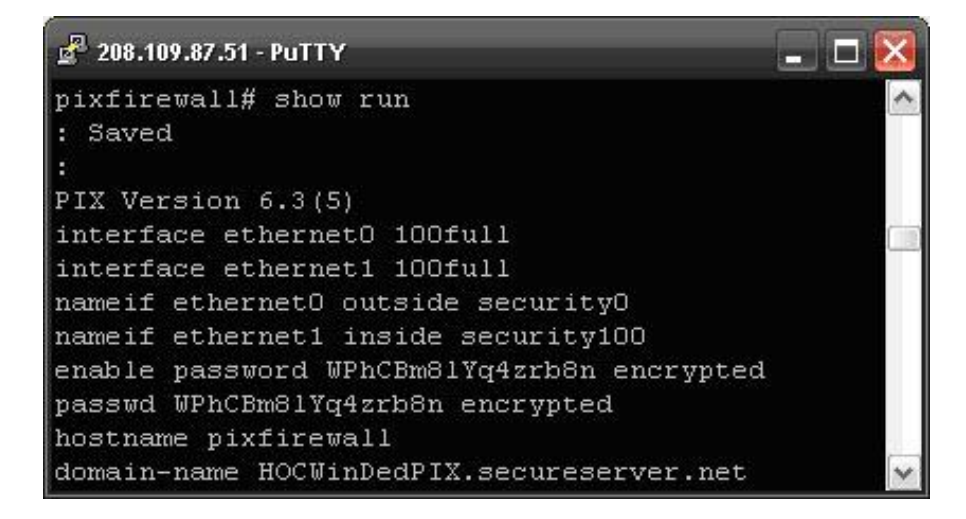

Restoring this data is simply a matter of taking the lines that contain the rules, which begin after the "PIX Version  $X.X(X)$ " line, and pasting them into the console once logged in to the PIX via SSH.

## **Backup using the PDM GUI/Command Line**

1. Log into the PDM interface, select **Command Line Interface** from the **Tools** menu.

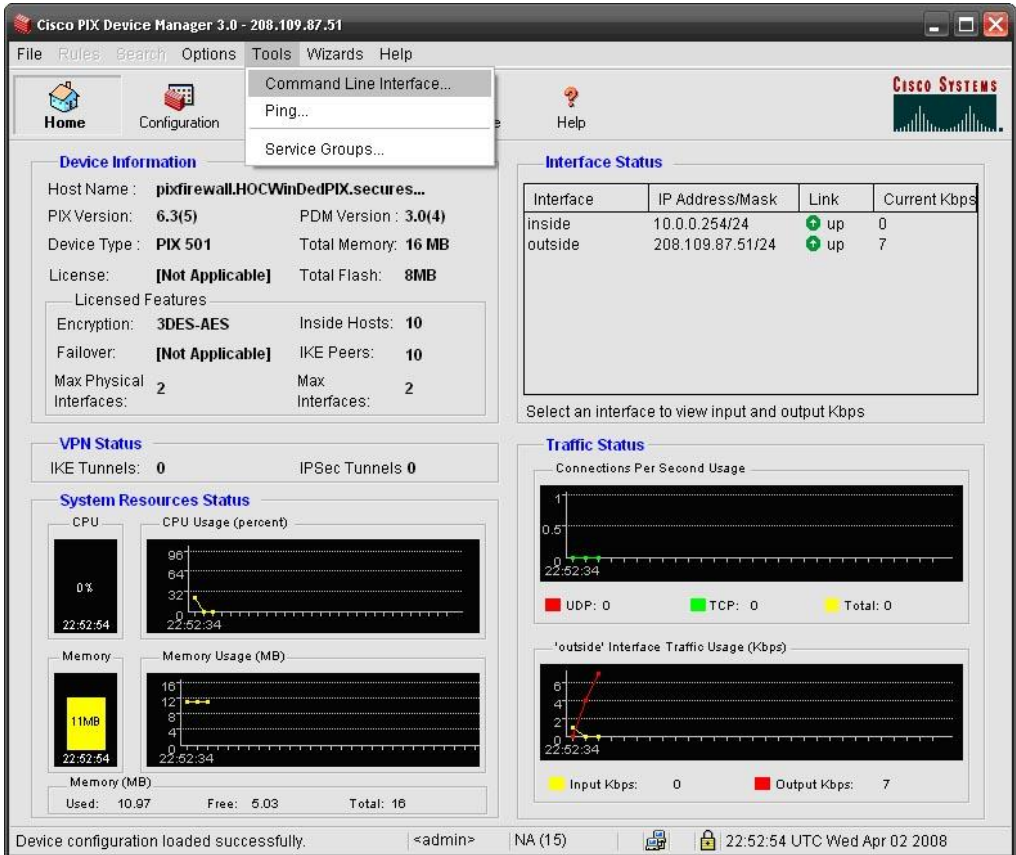

2. Once in the CLI, which looks like the above image, type **show run** and you should see output similar to that shown above. Copy this output and save it to a text document, this is the backup.

3. Restoring via the PDM is done by hitting the "Multiple Line Command…" but ton from inside the CLI. This opens the following interface, which you can paste the saved output into. Doing this and hitting "Send" reapplies the fire wall rules:

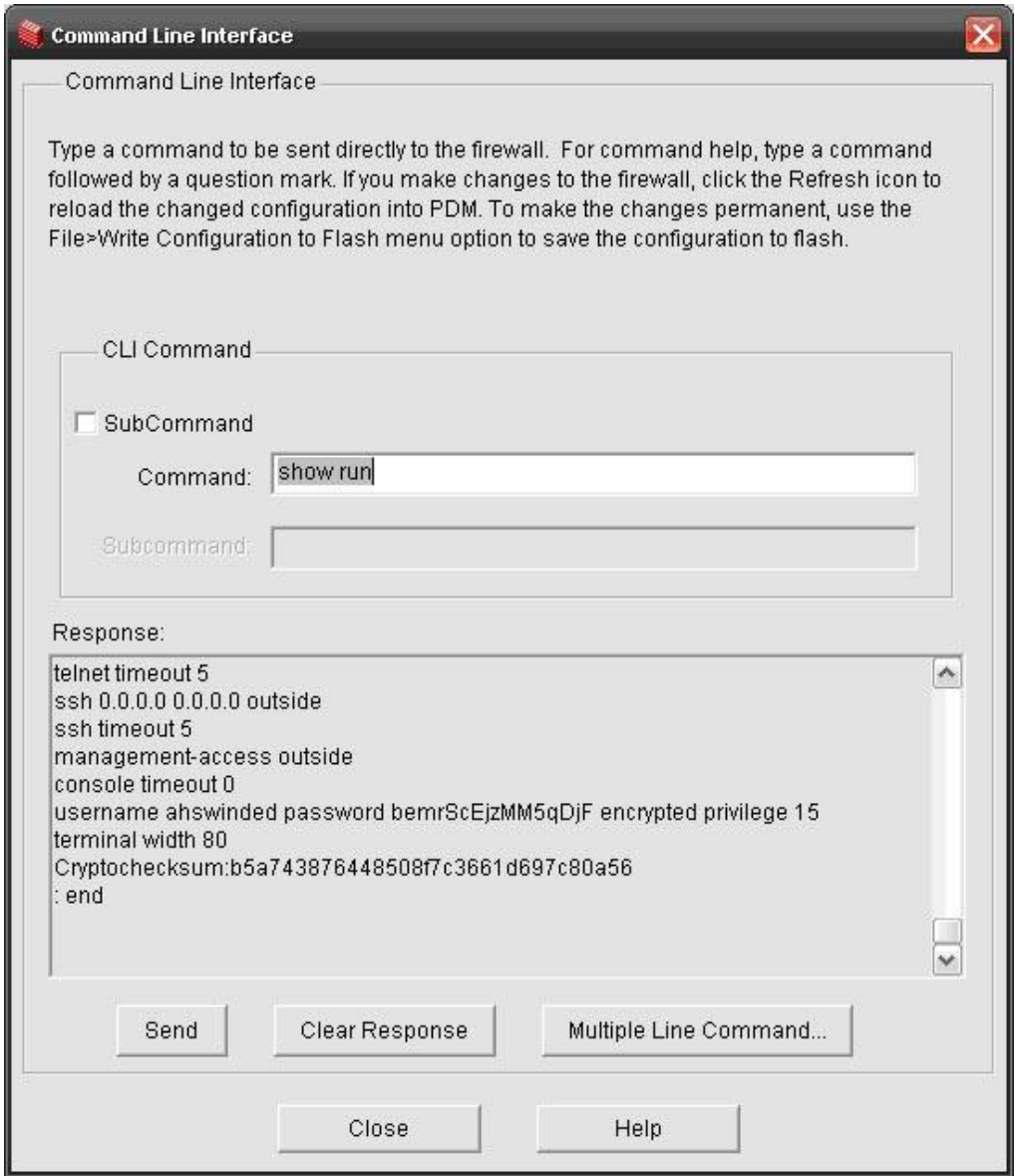